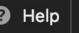

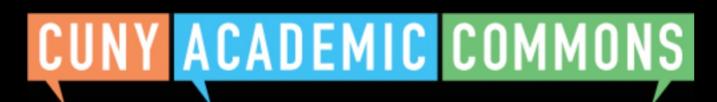

Google Custom Search

Search

My Commons

People

Groups

Sites

**Papers** 

Courses

**Events** 

News

**About** 

### **Start creating on the Commons**

You can use the Commons to create Groups, Sites, or a Group + Site linked together.

#### **NEW: CLONE A SITE**

We added a new feature for signed in admins. You can now clone one of your existing sites (whether paired with a Group or not) after clicking the "Create a Site" or "Create a Group + Site" buttons below.

<u>Dismiss</u> ×

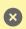

### **Groups**

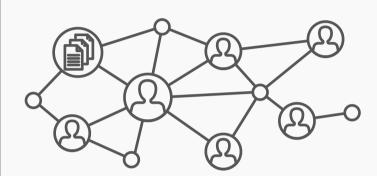

Groups offer a shared community space with discussion forums, document and file repositories, and email communication options. Groups can be public, private, or hidden.

#### **Key Benefits:**

- Host forum discussions
- Post and share files
- Email all members and receive notifications of group activity
- Create shared documents
- Share an internal calendar

Frequent uses for Groups include connecting people across CUNY based on shared interests, collaborating with colleagues, hosting private files, and using a discussion forum as a listserv.

Create a Group

#### **Sites**

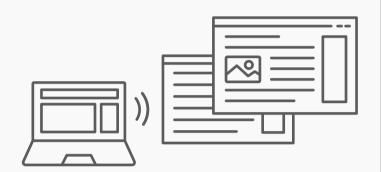

Sites are flexible, extensible websites that can be tailored to specific needs. Sites can be private, visible to Commons members only, or public on the open web.

#### **Key Benefits:**

- Host a WordPress site with a customizable interface
- Create dynamic blog posts with links, images, and video
- Extend site features through a range of available plugins

Frequent uses for sites include teaching a class that integrates student writing, creating a publicfacing website for an event or program, developing an open educational resource, and building an online portfolio.

Create a Site

### **Connected Group + Site**

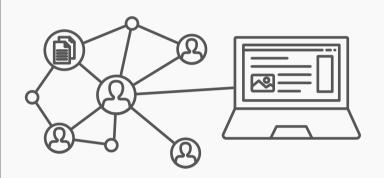

Groups and Sites can be connected, allowing users to match the communication options of a group with the flexibility offered through a site. Privacy options for each space can be set separately.

#### **Key Benefits:**

- Connect and integrate public and private spaces
- Sync membership across connected **Groups and Sites**
- Send email notification of Site posts
- Email all members at once

Frequent uses of connected Groups + Sites include courses with Sites that feature public writing and connected Groups that support private discussion, or public Sites for conferences and connected public Groups to build community around the event.

Create a Group + Site

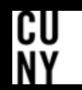

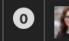

# CUNY ACADEMIC COMMONS

Google Custom Search Search

My Commons

People

Groups

Sites **Papers**  Courses

**Events** 

News

**About** 

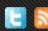

### **Start creating on the Commons**

You can use the Commons to create Groups, Sites, or a Group + Site linked together.

### **Groups**

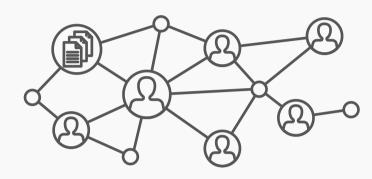

Groups offer a shared community space with discussion forums, document and file repositories, and email communication options. Groups can be public, private, or hidden.

#### **Key Benefits:**

- Host forum discussions
- Post and share files
- Email all members and receive notifications of group activity
- Create shared documents
- Share an internal calendar

Frequent uses for Groups include connecting people across CUNY based on shared interests, collaborating with colleagues, hosting private files, and using a discussion forum as a listserv.

Create a Group

#### **Sites**

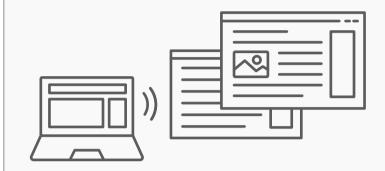

Sites are flexible, extensible websites that can be tailored to specific needs. Sites can be private, visible to Commons members only, or public on the open web.

#### **Key Benefits:**

- Host a WordPress site with a customizable interface
- Create dynamic blog posts with links, images, and video
- Extend site features through a range of available plugins

Frequent uses for sites include teaching a class that integrates student writing, creating a publicfacing website for an event or program, developing an open educational resource, and building an online portfolio.

Create a Site

### **Connected Group + Site**

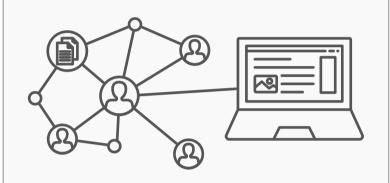

Groups and Sites can be connected, allowing users to match the communication options of a group with the flexibility offered through a site. Privacy options for each space can be set separately.

#### **Key Benefits:**

- Connect and integrate public and private spaces
- Sync membership across connected **Groups and Sites**
- Send email notification of Site posts
- Email all members at once

Frequent uses of connected Groups + Sites include courses with Sites that feature public writing and connected Groups that support private discussion, or public Sites for conferences and connected public Groups to build community around the event.

Create a Group + Site

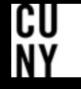

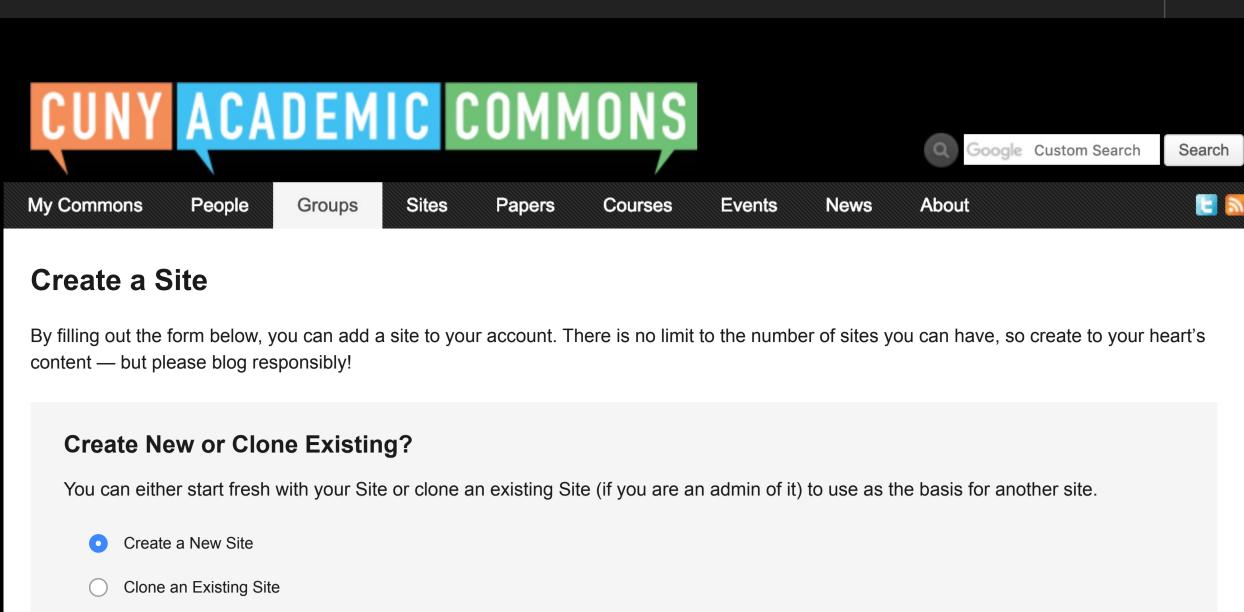

By filling out the form below, you can add a site to your account There is no limit to the number of sites you can have, so create to your heart's content — but please blog responsibly!

### Site Details

## Site Domain: Note: The domain cannot be changed once created .commons.gc.cuny.edu/ Site Title: Campus (required) 10 Please select Primary Purpose (required) (1) Please select License

Choose a suitable license for your site's created content.

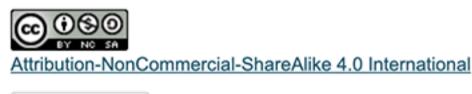

### **Privacy Options**

Choose license

- I would like my site to be totally public.
- I would like my site to be publicly accessible, but hidden from search engine results.
- I would like my site to be visible only to registered users of the CUNY Academic Commons
- would like my site to be visible only to users I add to it.

I would like my site to be visible only to its Admins.

### Site Layout

The Site Layout tool is designed to make the process of creating a Commons site a little easier by helping you choose a design and a collection of plugins that correspond to the purpose of your new site. The following layouts have been suggested by previous Commons users based on their experience.

Your new site will be configured to match the layout you choose below. These configurations are defaults only; they can be changed after your site has been created.

### Default Template

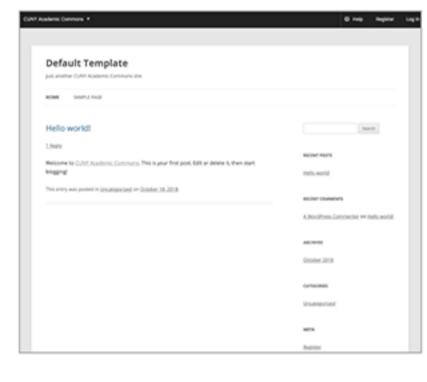

### Default Template Demo (opens in new window)

The Blog layout is the default and provides a basic design for getting started with a website that features regular posts and content updates. It's a popular design for blogging, reflecting on scholarly work, or sharing regular news updates.

No plugin packages are included.

### Teaching Template

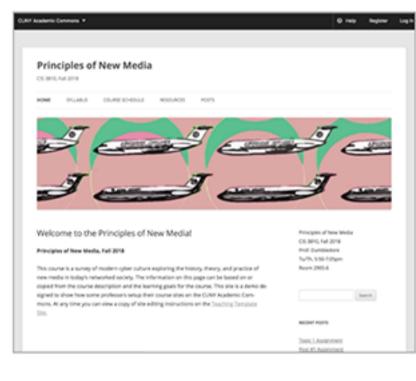

### Teaching Template Demo (opens in new window)

The Teaching Template launches a WordPress site that is pre-configured to meet common needs of those who teach courses using the CUNY Academic Commons. It has editable pre-set Home Page, Syllabus page, Course Schedule page, and a menu with links to pre-configured blog post category archives for Announcements, Resources, and all of your Posts. It also has a set of common widgets added by default to the sidebar, as well as our Teaching Plugin Package pre-activated.

All of these options are editable, but should you select the Teaching Template, we recommend that you do not then select a different theme, as the pre-configured options will no longer be in effect. Select this template if you plan to teach on the Commons, and want to save time in setting up your course site.

### Academic Portfolio Template

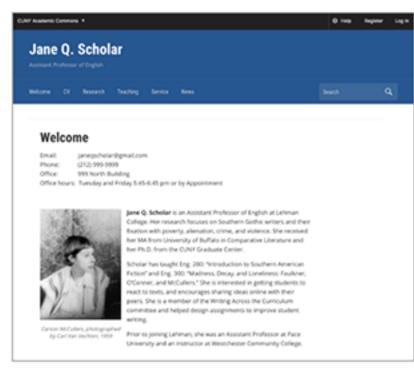

### Academic Portfolio Template Demo (opens in new window)

The Academic Portfolio Template launches a WordPress site pre-configured to present the work of a scholar and teacher. It contains an editable Home Page, CV Page, Research Page(s), Teaching Page, Service Page, and default blog category of "News." Select this template if you want to show off your work.

Create Site

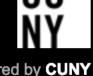

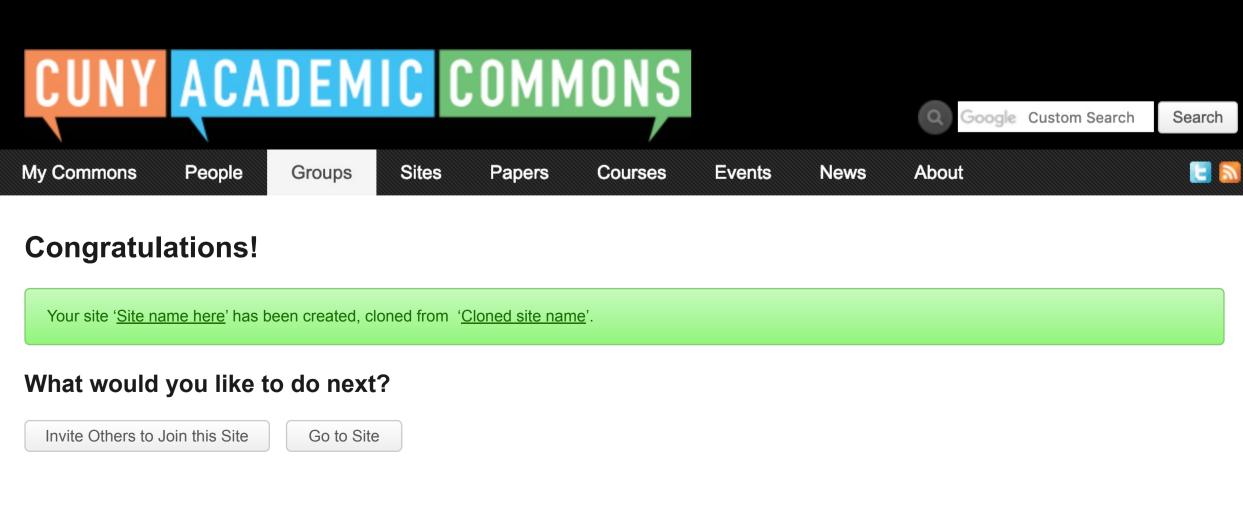

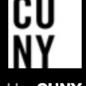

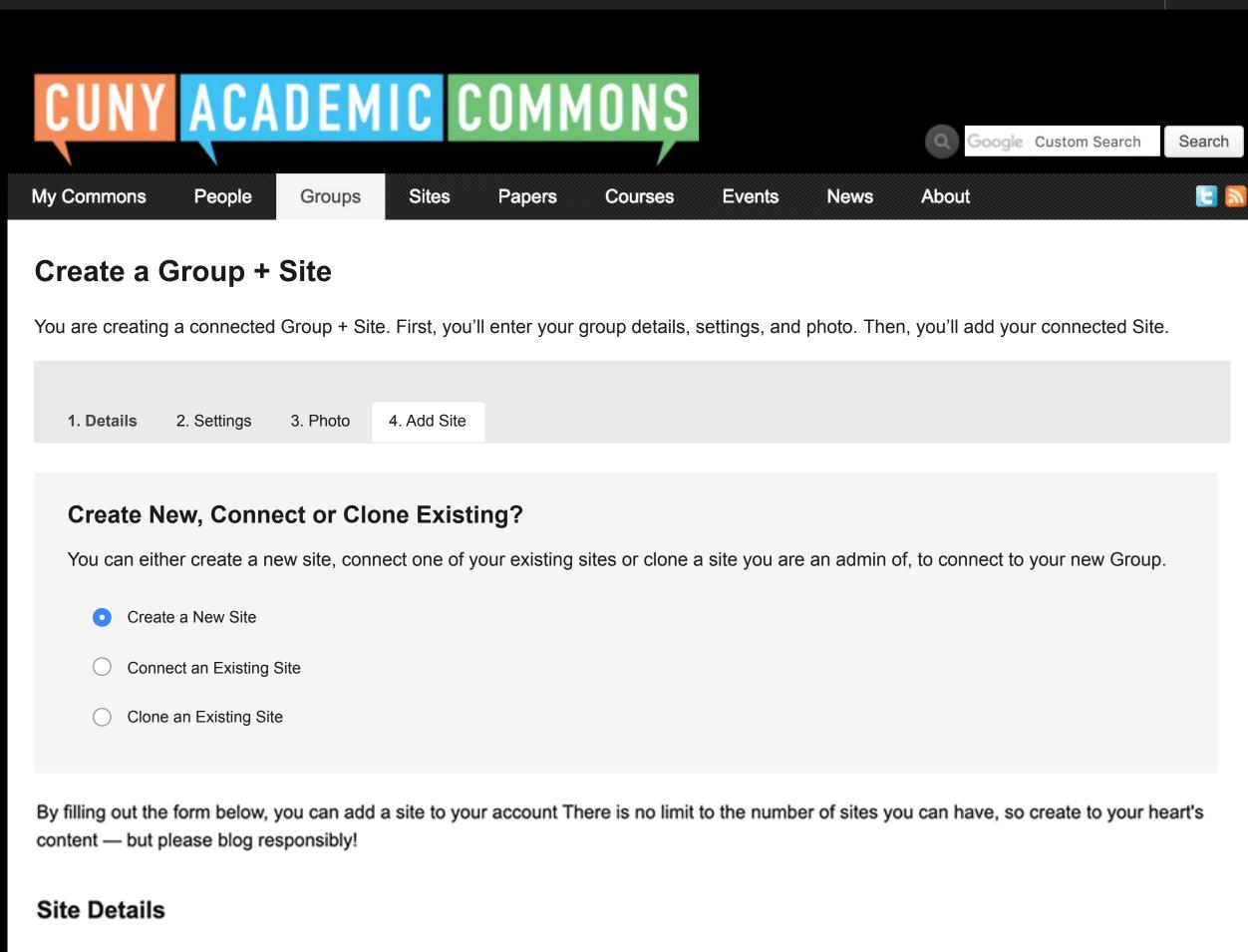

#### Site Domain:

Site Title:

.commons.gc.cuny.edu/

### One mie.

### Campus (required) 0

Please select

### Primary Purpose (required) ①

Note: The domain cannot be changed once created

Please select

#### License

Choose a suitable license for your site's created content.

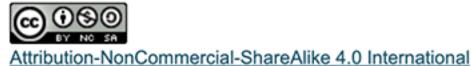

Choose license

**Privacy Options** 

- I would like my site to be totally public.
- I would like my site to be publicly accessible, but hidden from search engine results.
- I would like my site to be visible only to registered users of the CUNY Academic Commons
- I would like my site to be visible only to users I add to it.

would like my site to be visible only to its Admins.

# Site Layout

The Site Layout tool is designed to make the process of creating a Commons site a little easier by helping you choose a design and a collection of plugins that correspond to the purpose of your new site. The following layouts have been suggested by previous Commons users based on their experience.

Your new site will be configured to match the layout you choose below. These configurations are defaults only; they can be changed after your site has been created.

### Default Template

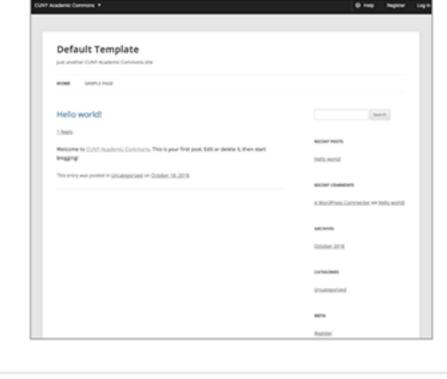

### <u>Default Template Demo (opens in new window)</u>

The Blog layout is the default and provides a basic design for getting started with a website that features regular posts and content updates. It's a popular design for blogging, reflecting on scholarly work, or sharing regular news updates.

No plugin packages are included.

### Teaching Template

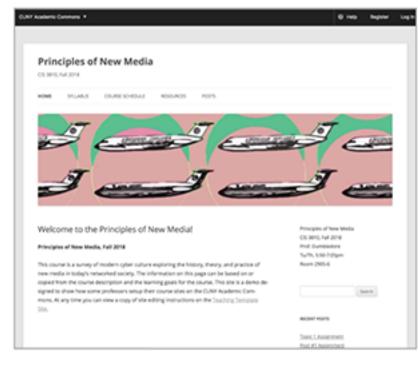

### Teaching Template Demo (opens in new window)

The Teaching Template launches a WordPress site that is pre-configured to meet common needs of those who teach courses using the CUNY Academic Commons. It has editable pre-set Home Page, Syllabus page, Course Schedule page, and a menu with links to pre-configured blog post category archives for Announcements, Resources, and all of your Posts. It also has a set of common widgets added by default to the sidebar, as well as our Teaching Plugin Package pre-activated.

All of these options are editable, but should you select the Teaching Template, we recommend that you do not then select a different theme, as the pre-configured options will no longer be in effect. Select this template if you plan to teach on the Commons, and want to save time in setting up your course site.

### Academic Portfolio Template

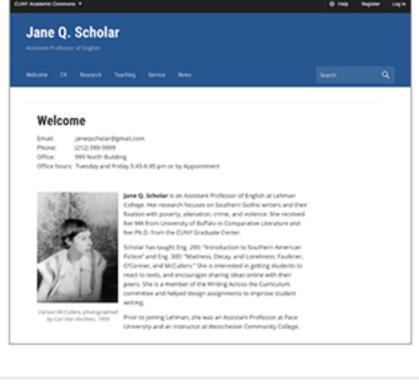

### Academic Portfolio Template Demo (opens in new window)

present the work of a scholar and teacher. It contains an editable Home Page, CV Page, Research Page(s), Teaching Page, Service Page, and default blog category of "News." Select this template if you want to show off your work.

The Academic Portfolio Template launches a WordPress site pre-configured to

Create Site

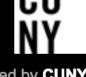

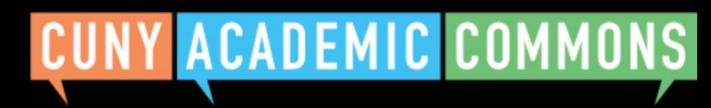

boogle Custom Search Search

My Commons

People

Groups

Sites **Papers** 

4. Add Site

Courses

**Events** 

News

**About** 

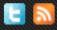

### **Create a Group + Site**

You are creating a connected Group + Site. First, you'll enter your group details, settings, and photo. Then, you'll add your connected Site.

1. Details 2. Settings 3. Photo

#### **Create New, Connect or Clone Existing?**

You can either create a new site, connect one of your existing sites or clone a site you are an admin of, to connect to your new Group.

- Create a New Site
- Connect an Existing Site

Quantitative Analysis of Sociological Data

https://quantspring20.commons.gc.cuny.edu/

Note: You can connect to any existing Site of which you're an admin, and only if the Site isn't already connected to a Group.

Clone an Existing Site

#### **Group + Site User Roles**

Would you like group members to be able to post on the site? 1

Yes

O No

Click here for more about Wordpress member roles (link will open in a new window).

Cancel

Back to Previous Step

Next Step

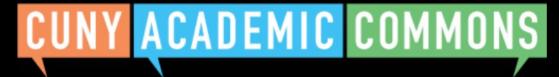

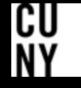

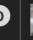

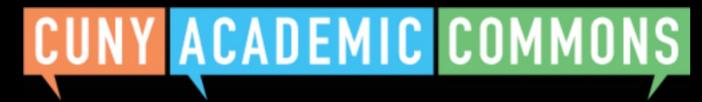

Google Custom Search Search

My Commons

People

Groups

Sites

**Papers** 

Courses

**Events** 

News

**About** 

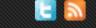

### **Create a Group + Site**

You are creating a connected Group + Site. First, you'll enter your group details, settings, and photo. Then, you'll add your connected Site.

1. Details 2. Settings 3. Photo

4. Add Site

### **Create New, Connect or Clone Existing?**

You can either create a new site, connect one of your existing sites or clone a site you are an admin of, to connect to your new Group.

- Create a New Site
- Connect an Existing Site
- Clone an Existing Site

Please select a site

Note: You can clone any Site of which you're an admin. Use the existing Site link above to ensure you're cloning the right one.

Please select a site form the dropdown above to clone from.

Cancel

Back to Previous Step

Next Step

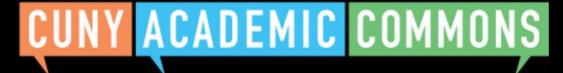

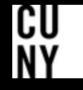

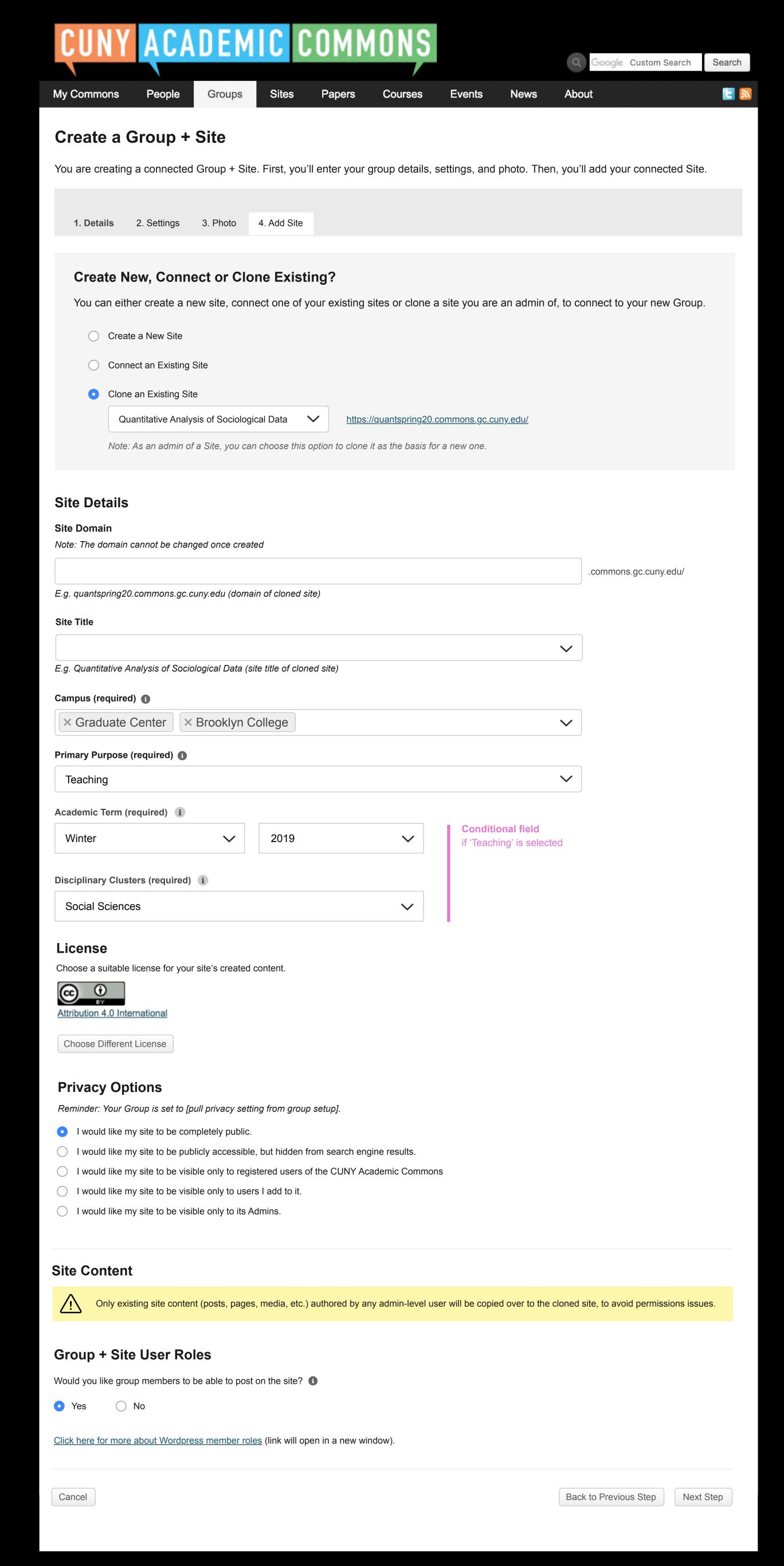

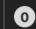

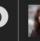

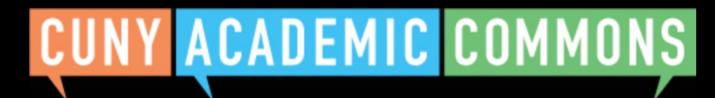

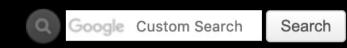

My Commons

People

Groups

Sites

Papers

Courses

**Events** 

News

About

E a

### **Create a Site**

By filling out the form below, you can add a site to your account. There is no limit to the number of sites you can have, so create to your heart's content — but please blog responsibly!

#### **Create New or Clone Existing?**

You can either start fresh with your Site or clone an existing Site (if you are an admin of it) to use as the basis for another site.

Create a New Site

0

Clone an Existing Site

Please select a site

Note: You can clone any Site of which you're an admin. Use the existing Site link above to ensure you're cloning the right one.

Please select a site form the dropdown above to clone from.

Clone Site

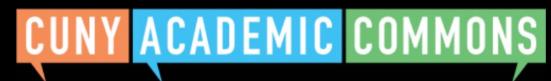

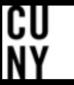